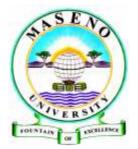

## MASENO UNIVERSITY

## Guidelines to portal activation and fees payment

## 1. Portal activation

After downloading admission letter and other admission materials, every student is expected to login to their student portal in order to perform functions such as fees payment and hostel booking. Each student must therefore activate their portal account by following the below steps;

> On the letter download portal click on **Self Admissions** 

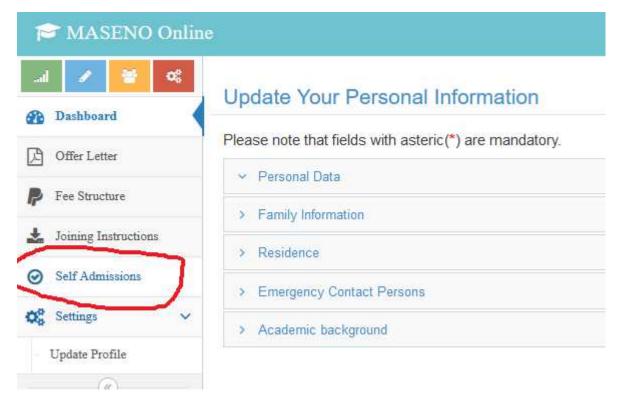

## Click on Register

| Click the register button to confirm your admission to MASENO UNIVERSITY |
|--------------------------------------------------------------------------|
|                                                                          |
| Register ⊘                                                               |

Click on student portal and login suing your admission number as both username and password. All letters must be in capital letters eg. APS/00001/024

| Congratulations                                                                                                |                 |
|----------------------------------------------------------------------------------------------------|-----------------|
| You are already admitted to Maseno University.                                                                 |                 |
| Use Your admission number as your USERNAME and PASSWORD to set your password and login to the students portal: |                 |
| Want to update your profile? Click here to update profile details                                              |                 |
|                                                                                                    |                 |
| Click to access students porta : <u>Students portal</u>                                                        |                 |
| Back to the Website                                                                                            | Students portal |

2. Fees payment

Kindly note that **NO MONEY** is payable in cash or at the banks. All payments must be done through eCiziten on the student portal by following the steps as illustrated in the next page;

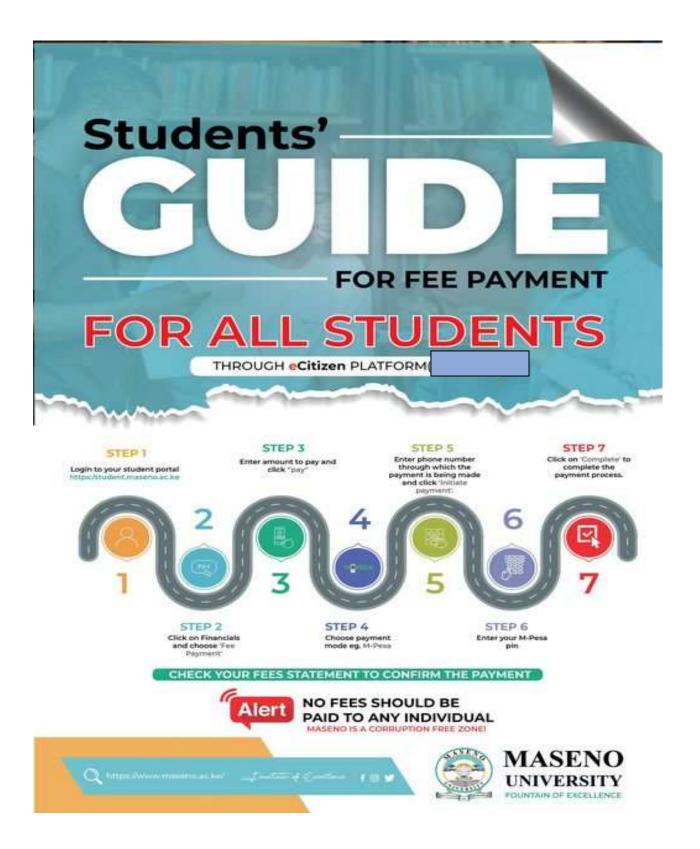